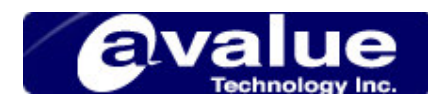

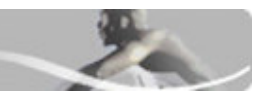

## FAQ / Application Note

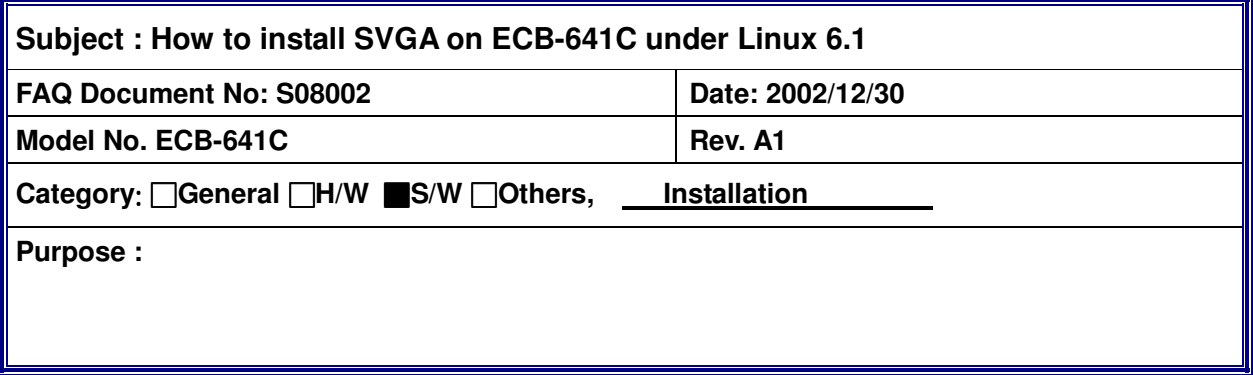

When you finish to install RedHat 6.1 on STPC consumer  $\text{II}$ ,

You may follow the procedure as below:

(1)Login Linux system in console mode.

(2)Updating the XF86\_SERVER.

**cd <installation files directory> cp XF86\_SVGA /usr/X11R6/bin/XF86\_SVGA chmod +x /usr/X11R6/bin/XF86\_SVGA**

(3)Updating the X link.

**rm /usr/X11R6/bin/X** 

**ln -s /usr/X11R6/bin/XF86\_SVGA/usr/X11R6/bin/X**

(4)Updating the XF86config file

**Cp XF86Config/usr/X11R6/lib/X11/XF86Config** 

11.11